## **Explanation:**

Instead modify the source step of the queries to use DataSourceExcel as the file path.

Note: Parameterising a Data Source could be used in many different use cases. From connecting to different data sources defined in Query Parameters to load different combinations of columns.

#### Reference:

https://www.biinsight.com/power-bi-desktop-query-parameters-part-1/

## **QUESTION 11**

You have the following three versions of an Azure SQL database:

- Test
- Production
- Development

You have a dataset that uses the development database as a data source.

You need to configure the dataset so that you can easily change the data source between the development, test, and production database servers from powerbi.com.

Which should you do?

- A. Create a JSON file that contains the database server names. Import the JSON file to the dataset.
- B. Create a parameter and update the queries to use the parameter.
- C. Create a guery for each database server and hide the development tables.
- Set the data source privacy level to Organizational and use the ReplaceValue Power Query M function.

# Correct Answer: B Explanation:

https://docs.microsoft.com/en-us/learn/modules/create-manage-workspaces-power-bi/4-development-lifecycle-strategy

### **QUESTION 12**

You have a table named Customer that has the following measure.

Customer Count = DISTINCTCOUNT(Customer[CustomerID])

Users frequently refer to customers as subscribers.

You need to ensure that the users can get a useful result for "subscriber count" by using Q&A. The solution must minimize the size of the model.

What should you do?

- A. Add a description of "subscriber count" to the Customer Count measure.
- B. Set Summarize By to None for the CustomerlD column.
- C. Add a description of "Subscriber" to the Customer table.
- D. Add a synonym of "subscriber" to the Customer table.

# **Correct Answer**: D **Explanation**:

You can add synonyms to tables and columns.

DA-100 Exam Dumps DA-100 PDF Dumps DA-100 VCE Dumps DA-100 Q&As https://www.ensurepass.com/DA-100.html

### Note:

This step applies specifically to Q&A (and not to Power BI reports in general). Users often have a variety of terms they use to refer to the same thing, such as total sales, net sales, total net sales. You can add these synonyms to tables and columns in the Power BI model.

This step applies specifically to Q&A (and not to Power BI reports in general). Users often have a variety of terms they use to refer to the same thing, such as total sales, net sales, total net sales. You can add these synonyms to tables and columns in the Power BI model.

#### Reference:

https://docs.microsoft.com/en-us/power-bi/natural-language/q-and-a-best-practices

## **QUESTION 13**

Note: This question is part of a series of questions that present the same scenario. Each question in the series contains a unique solution that might meet the stated goals. Some question sets might have more than one correct solution, while others might not have a correct solution.

After you answer a question in this section, you will NOT be able to return to it. As a result, these questions will not appear in the review screen.

You are modeling data by using Microsoft Power BI. Part of the data model is a large Microsoft SQL Server table named Order that has more than 100 million records.

During the development process, you need to import a sample of the data from the Order table.

Solution: You add a report-level filter that filters based on the order date.

Does this meet the goal?

A. Yes

B. No

# Correct Answer: B Explanation:

The filter is applied after the data is imported.

Instead add a WHERE clause to the SQL statement.

## Reference:

https://docs.microsoft.com/en-us/power-bi/connect-data/service-gateway-sql-tutorial

## **QUESTION 14**

Note: This question is part of a series of questions that present the same scenario. Each question in the series contains a unique solution that might meet the stated goals. Some question sets might have more than one correct solution, while others might not have a correct solution.

After you answer a question in this scenario, you will NOT be able to return to it. As a result, these questions will not appear in the review screen.

You have a clustered bar chart that contains a measure named Salary as the value and a field named Employee as the axis. Salary is present in the data as numerical amount representing US dollars.

You need to create a reference line to show which employees are above the median salary. Solution: You create a constant line and set the value to .5.

Does this meet the goal?

A. Yes

B. No

# Correct Answer: B Explanation:

Instead create a percentile line by using the Salary measure and set the percentile to 50%.

#### Note:

The 50th percentile is also known as the median or middle value where 50 percent of observations fall below.

#### Reference:

https://dash-intel.com/powerbi/statistical functions percentile.php

## **QUESTION 15**

HOTSPOT

You have a dataset named Pens that contains the following columns:

- Unit Price
- Quantity Ordered

You need to create a visualization that shows the relationship between Unit Price and Quantity Ordered. The solution must highlight orders that have a similar unit price and ordered quantity.

Which type of visualization and which feature should you use? To answer, select the appropriate options in the answer area.

NOTE: Each correct selection is worth one point.

## Answer Area

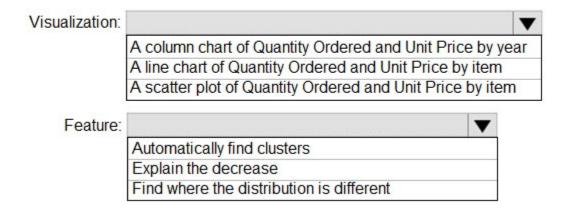

## **Correct Answer:**

## Answer Area

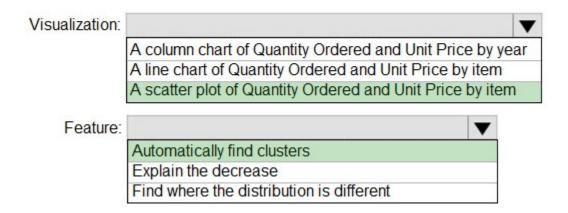

#### **QUESTION 16**

You are developing a sales report that will have multiple pages. Each page will answer a different business question.

You plan to have a menu page that will show all the business questions.

You need to ensure that users can click each business question and be directed to the page where the question is answered. The solution must ensure that the menu page will work when deployed to any workspace.

What should you include on the menu page?

- A. Create a text box for each business question and insert a link.
- B. Create a button for each business question and set the action type to Bookmark .
- C. Create a Power Apps visual that contains a drop-down list. The drop-down list will contain the business questions.
- D. None of the above

# Correct Answer: B Explanation:

When you create a bookmark, the following elements are saved with the bookmark: - The current page - Filters - Slicers, including slicer type (for example, dropdown or list) and slicer state - Visual selection state (such as cross-highlight filters) - Sort order - Drill location - Visibility of an object (by using the Selection pane) - The focus or Spotlight modes of any visible object

## **QUESTION 17**

HOTSPOT

You are creating a Microsoft Power BI data model that has the tables shown in the following table.

| Table name      | Column name       |
|-----------------|-------------------|
| Sales           | SalesID           |
|                 | ProductID         |
|                 | DateKey           |
|                 | SalesAmount       |
| Products        | ProductID         |
|                 | ProductName       |
|                 | ProductCategoryID |
| ProductCategory | ProductCategoryID |
|                 | CategoryName      |

The Products table is related to the ProductCategory table through the ProductCategoryID column.

You need to ensure that you can analyze sales by product category.

How should you configure the relationships from Products to ProductCategory? To answer, select the appropriate options in the answer area.

NOTE: Each correct selection is worth one point.

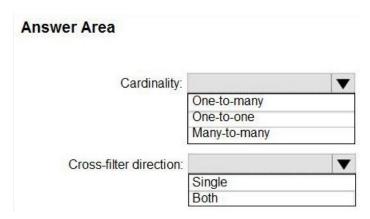

## **Correct Answer:**

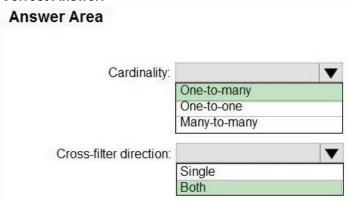